# **DICHIARAZIONE IMPOSTA DI SOGGIORNO**

# **ISTRUZIONI PER LA COMPILAZIONE DELLA DICHIARAZIONE**

### L'art. 4 del D. Lgs. 14 marzo 2011, n. 23 prevede che i comuni capoluogo di provincia, le unioni di comuni nonché i comuni inclusi negli elenchi regionali delle località turistiche o città d'arte possono istituire, con deliberazione del consiglio, un'imposta di soggiorno a carico di coloro che alloggiano nelle strutture ricettive situate sul proprio territorio, da applicare, secondo criteri di gradualità in proporzione al prezzo, sino a 5 euro per notte di soggiorno. Il relativo gettito è destinato a finanziare interventi in materia di turismo, ivi compresi quelli a sostegno delle strutture ricettive, nonché interventi di manutenzione, fruizione e recupero dei beni culturali ed ambientali locali, nonché dei relativi servizi pubblici locali. La stessa disposizione al comma 1-bis stabilisce altresì che nei comuni capoluogo di provincia che, in base all'ultima rilevazione resa disponibile da parte delle amministrazioni pubbliche competenti per la raccolta e l'elaborazione di dati statistici, abbiano avuto presenze turistiche in numero venti volte superiore a quello dei residenti, l'imposta di soggiorno può essere applicata fino all'importo massimo previsto per il contributo di soggiorno di Roma Capitale di cui all'art. 14, comma 16, lett. e), del D. L. 31 maggio 2010, n. 78, convertito, con modificazioni, dalla legge 30 luglio 2010, n. 122. Detti comuni sono individuati con decreto del Ministro per i beni e le attività culturali e per il turismo, di concerto con il Ministro dell'economia e delle finanze. L'art. 14 appena menzionato prevede infatti per Roma Capitale l'introduzione di un contributo di soggiorno a carico di coloro che alloggiano nelle strutture ricettive della città, da applicare secondo criteri di gradualità in proporzione alla loro classificazione fino all'importo massimo di **10 euro per notte di soggiorno**. Si deve altresì aggiungere che l'art. 1, comma 1129, della legge n. 145 del 2018 ha stabilito che anche il comune di Venezia è autorizzato ad applicare, per l'accesso, con qualsiasi vettore, alla Città antica e alle altre isole minori della laguna, il contributo di sbarco di cui al comma 3-bis dello stesso art. 4 del D. Lgs. n. 23 del 2011, alternativamente all'imposta di soggiorno di cui al comma 1 del medesimo articolo, **entrambi fino all'importo massimo 10 euro per notte di soggiorno**. La lettura dell'art. 4 conduce all'esame del comma 1-ter che riguarda proprio gli obblighi dichiarativi. A questo proposito viene precisato che il gestore della struttura ricettiva è responsabile non solo del pagamento dell'imposta e del contributo di soggiorno, con diritto di rivalsa sui soggetti passivi, ma anche della presentazione della dichiarazione. La dichiarazione deve essere presentata cumulativamente ed esclusivamente in via telematica entro il 30 giugno dell'anno successivo a quello in cui si è verificato il presupposto impositivo e, limitatamente all'anno d'imposta 2020, deve essere presentata unitamente alla dichiarazione relativa all'anno d'imposta 2021. La disposizione prevede anche che per l'omessa o infedele presentazione della dichiarazione da parte del responsabile si applica la sanzione amministrativa pecuniaria del pagamento di una somma dal 100 al 200 per cento dell'importo dovuto. Per l'omesso, ritardato o parziale versamento dell'imposta di soggiorno e del contributo di soggiorno si applica la sanzione amministrativa di cui all'art. 13 del D. Lgs. 18 dicembre 1997, n. 471. Occorre anche ricordare l'art. 4 del D. L. 24 aprile 2017, n. 50 convertito, con modificazioni, dalla legge 21 giugno 2017, n. 96 che disciplina le cosiddette locazioni brevi, vale a dire i contratti di locazione di immobili ad uso abitativo di durata non superiore a 30 giorni, ivi inclusi quelli che prevedono la prestazione dei servizi di fornitura di biancheria e di pulizia dei locali, stipulati da persone fisiche, al di fuori dell'esercizio di attività d'impresa, direttamente o tramite soggetti che esercitano attività di intermediazione immobiliare, ovvero soggetti che gestiscono portali telematici, mettendo in **RIFERIMENTI NORMATIVI**

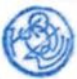

contatto persone in cerca di un immobile con persone che dispongono di unità immobiliari da locare.

A questo proposito, si evidenzia che il comma 5-ter del medesimo art. 4, contempla una disposizione analoga a quella prevista dal comma 1-ter dell'art. 4 del D. Lgs. n. 23 del 2011, secondo cui il soggetto il quale incassa il canone o il corrispettivo, ovvero che interviene nel pagamento dei predetti canoni o corrispettivi, è responsabile anch'esso non solo del pagamento dell'imposta di soggiorno e del contributo di soggiorno, con diritto di rivalsa sui soggetti passivi, ma anche della presentazione della dichiarazione. Resta infine da menzionare il D. M. 11 novembre 2020 sulla "Fornitura dei dati concernenti le locazioni brevi, l'imposta di soggiorno e il contributo di soggiorno di Roma Capitale" che costituisce un ausilio per i comuni, che hanno istituito l'imposta di soggiorno, ai fini della verifica e del controllo degli adempimenti connessi all'accertamento dell'imposta stessa.

**MODALITÀ DI COMPILAZIONE DELLA DICHIARAZIONE**

#### **ANNO D'IMPOSTA**

Il campo deve essere sempre compilato: in caso contrario la dichiarazione non viene accettata avvisando l'utente.

#### **TIPOLOGIA DI DICHIARAZIONE**

Il campo deve essere sempre compilato: in caso contrario la dichiarazione non viene accettata avvisando l'utente.

Il sistema propone le seguenti opzioni: "Nuova dichiarazione", "Dichiarazione Sostitutiva" o "Dichiarazione multipla".

L'utente deve selezionare la voce "Nuova dichiarazione" nel caso di prima compilazione della dichiarazione. Qualora si dovesse riscontrare la presenza a sistema di una precedente dichiarazione (per lo stesso anno di imposta e codice fiscale del gestore/mediatore della struttura ricettiva e dello stesso codice catastale del comune) non sarà possibile compilare la dichiarazione e il sistema avvisa conseguentemente l'utente.

Nel caso in cui si debba trasmettere nuovamente (per un determinato anno d'imposta e codice fiscale del gestore/mediatore della struttura ricettiva e dello stesso codice catastale del comune) una dichiarazione già inviata, per effettuare un'integrazione o una rettifica dei dati precedentemente dichiarati, occorre ritrasmettere la dichiarazione inte-

gralmente scegliendo, come tipologia della dichiarazione: "Dichiarazione Sostitutiva". Qualora non si dovesse riscontrare la presenza a sistema di una precedente dichiarazione (per lo stesso anno di imposta e codice fiscale del gestore/mediatore della struttura ricettiva e dello stesso codice catastale del comune) non sarà possibile compilare la dichiarazione e il sistema ne darà conseguentemente avviso all'utente.

La dichiarazione sostitutiva può essere presentata anche dopo la scadenza del 30 giugno dell'anno successivo a quello in cui è sorto il presupposto impositivo.

Il dichiarante, infine, deve scegliere come tipologia di dichiarazione la lettera M corrispondente a una "Dichiarazione multipla" nel caso in cui si tratti di una dichiarazione costituita da invii multipli. Tale opzione deve essere effettuata nel caso in cui non sia possibile rappresentare integralmente la propria posizione su un unico modello ed è quindi necessario procedere all'invio di più dichiarazioni. A fronte di un primo invio, in cui si compilerà il campo relativo alla tipologia di dichiarazione con la lettera "N" o "S" a seconda dei casi mentre gli invii successivi dovranno recare nel campo in questione la lettera "M" in tutti i casi.

In tutte le ipotesi sopra descritte, il dichiarante deve indicare il numero progressivo dell'invio e il numero totale degli invii nell'apposito campo

#### **INDIVIDUAZIONE DEL COMUNE E DEL DICHIARANTE**

Il riquadro in commento comprende i campi relativi ai dati identificativi del comune in cui sono situate le strutture ricettive e del dichiarante. In particolare, **i campi "Comune", "Provincia (Sigla)" e "Codice catastale del Comu-**

**ne**" devono essere sempre compilati, in caso contrario la dichiarazione non viene accettata e ne viene dato avviso all'utente.

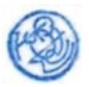

Per quanto riguarda la "Tipologia del dichiarante" occorre sempre barrare il campo; in caso contrario la dichiarazione non viene accettata e ne verrà dato avviso all'utente.

In particolare, vengono proposte le seguenti scelte:

#### • GESTORE DELLA STRUTTURA RICETTIVA

Al riguardo, si fa presente che detto soggetto può essere identificato in colui che deve effettuare le comunicazioni ai sensi dell'art. 109 del R.D. 18 giugno 1931, n. 773, relativo al T.U. delle leggi sulla pubblica sicurezza il quale stabilisce che i "gestori di esercizi alberghieri e di altre strutture ricettive, comprese quelle che forniscono alloggio in tende, roulotte, nonché i proprietari o gestori di case e di appartamenti per vacanze e gli affittacamere, ivi compresi i gestori di strutture di accoglienza non convenzionali, ad eccezione dei rifugi alpini inclusi in apposito elenco istituito dalla regione o dalla provincia autonoma, possono dare alloggio esclusivamente a persone munite della carta d'identità o di altro documento idoneo ad attestarne l'identità secondo le norme vigenti".

Si ricorda inoltre che la Corte costituzionale con sentenza 5 aprile 2012, n. 80, ha statuito che le Regioni e le Province autonome hanno competenza residuale in materia di turismo; pertanto occorre fare riferimento anche agli atti normativi di detti enti per individuare il soggetto tenuto alla presentazione della dichiarazione.

#### • MEDIATORE DELLA LOCAZIONE

A questo proposito si richiama espressamente quanto stabilito dal comma 5-ter dell'art. 4 del D. L. n. 50 del 2017, il quale prevede espressamente che il soggetto che incassa il canone o il corrispettivo, ovvero che interviene nel pagamento dei predetti canoni o corrispettivi, è responsabile della presentazione della dichiarazione.

• DICHIARANTE DIVERSO DAL GESTORE DELLA STRUTTURA RICETTIVA Ricorre tale fattispecie quando il dichiarante è diverso dal gestore/dichiarante della struttura ricettiva, quale ad esempio il rappresentante, il curatore fallimentare, l'erede e così via.

## • INTERMEDIARIO

In questo caso la dichiarazione è trasmessa, per conto del richiedente, da parte di un intermediario individuato ai sensi dell'art. 3, comma 3, del D.P.R. 22 luglio 1998, n. 322, delegato al servizio del "Cassetto fiscale" dell'Agenzia delle entrate o al servizio di "Consultazione e acquisizione delle fatture elettroniche o dei loro duplicati informatici" del portale "Fatture e Corrispettivi" e precisamente:

- a) gli iscritti negli albi dei dottori commercialisti, dei ragionieri e dei periti commerciali e dei consulenti del lavoro;
- b) i soggetti iscritti alla data del 30 settembre 1993 nei ruoli di periti ed esperti tenuti dalle camere di commercio, industria, artigianato e agricoltura per la subcategoria tributi, in possesso di diploma di laurea in giurisprudenza o in economia e commercio o equipollenti o diploma di ragioneria;
- c) le associazioni sindacali di categoria tra imprenditori indicate nell'articolo 32, comma 1, lettere a), b) e c), del decreto legislativo 9 luglio 1997, n. 241, nonché quelle che associano soggetti appartenenti a minoranze etnico-linguistiche;
- d) i centri di assistenza fiscale per le imprese e per i lavoratori dipendenti e pensionati;
- e) gli altri incaricati individuati con decreto del Ministro dell'economia e delle finanze.

#### **DATI DEL GESTORE/MEDIATORE DELLA LOCAZIONE DELLA STRUTTURA RICETTIVA**

Il riquadro in commento comprende i campi relativi ai dati identificativi del gestore o del mediatore della locazione della struttura ricettiva.

#### **PERSONE FISICHE oppure SOGGETTI DIVERSI DALLE PERSONE FISICHE**

Una volta effettuate le scelte relative al riquadro "DATI DEL GESTORE/MEDIATORE DEL-LA STRUTTURA RICETTIVA", l'utente, selezionato il pulsante "Conferma", visualizza una nuova schermata relativa al riquadro "**PERSONE FISICHE**" o "**SOGGETTI DIVERSI DAL-LE PERSONE FISICHE**" a seconda della compilazione del campo "Codice fiscale" operata nella sezione "DATI DEL GESTORE/MEDIATORE DELLA STRUTTURA RICETTIVA ".

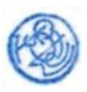

I riquadri in questione comprendono i campi relativi ai dati identificativi delle persone fisiche o dei soggetti diversi da queste ultime che svolgono l'attività ricettiva in qualità di gestori o mediatori.

## **DICHIARANTE DIVERSO DAL GESTORE/MEDIATORE DELLA STRUTTURA RICETTIVA**

Una volta effettuate le scelte relative al riquadro **PERSONE FISICHE**" o "**SOGGETTI DIVERSI DALLE PERSONE FISICHE**", l'utente, selezionato il pulsante "Conferma", visualizza una nuova schermata relativa al riquadro denominato "DICHIARANTE DIVERSO DAL GESTORE/ME-DIATORE DELLA STRUTTURA RICETTIVA".

In particolare, tale riquadro deve essere compilato qualora il dichiarante (colui che sottoscrive la dichiarazione) sia diverso dal gestore/mediatore della struttura ricettiva (ad esempio sia un rappresentante, ecc.) a cui si riferisce la dichiarazione, non sia un intermediario e sia stata selezionata tale opzione nel campo "Tipologia dichiarante" del riquadro iniziale.

Andranno compilati i campi di seguito indicati seguendo le informazioni fornite:

- il campo "Codice fiscale del sottoscrittore" deve essere sempre compilato. In caso contrario, la dichiarazione non viene accettata avvisando l'utente;
- il campo "Codice carica" deve essere sempre compilato utilizzando l'apposito elenco riportato nella tabella di seguito fornita. In caso contrario, la dichiarazione non viene accettata avvisando l'utente.

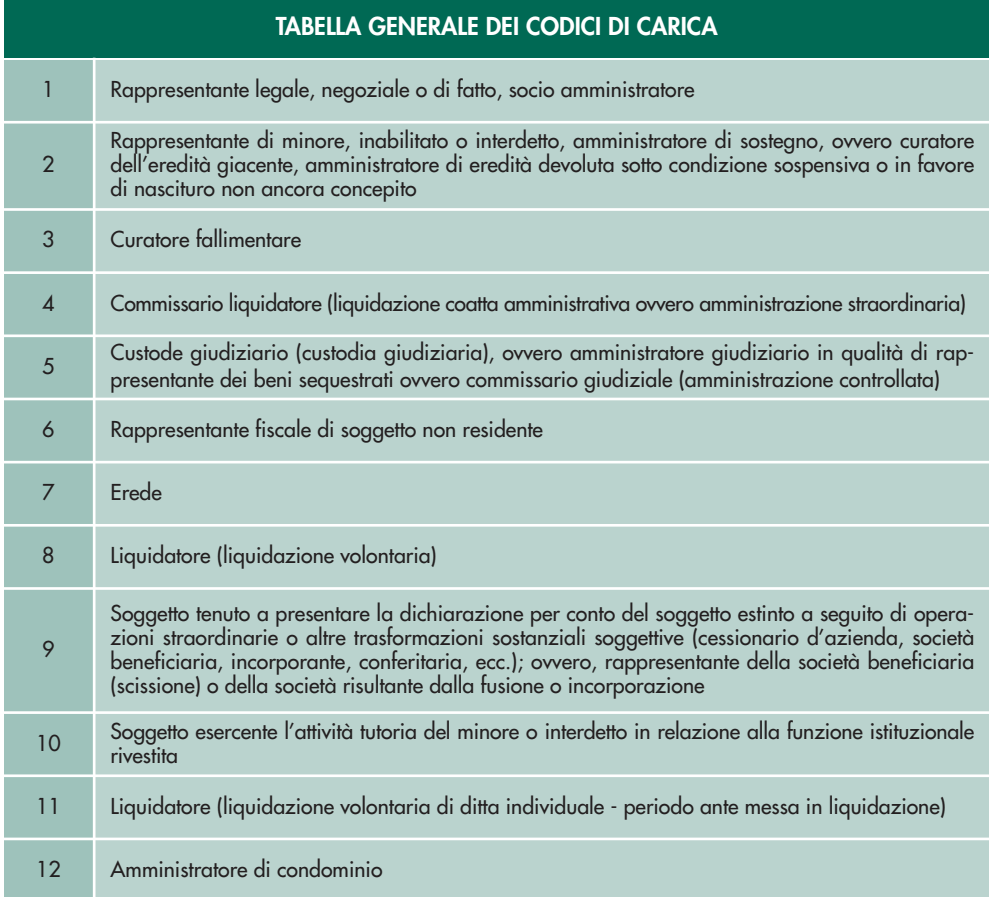

Il campo "Codice fiscale società dichiarante" non è obbligatorio. I successivi campi devono essere sempre compilati. In caso contrario, la dichiarazione non viene accettata avvisando l'utente.

#### **FIRMA DELLA DICHIARAZIONE**

Una volta effettuate le scelte relative ai riquadri precedenti, l'utente visualizza una nuova schermata recante il riquadro denominato "FIRMA DELLA DICHIARAZIONE".

In particolare, tale riquadro deve essere sempre compilato, barrando il campo "Presa di responsabilità". Tale campo indica la presa visione di responsabilità, ossia della veridicità dei dati, da parte di chi trasmette appunto la dichiarazione.

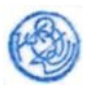

La dichiarazione deve essere sottoscritta, a pena di nullità, dal gestore della struttura ricettiva, dal mediatore della locazione oppure dal rappresentante legale dell'ente dichiarante e, in mancanza, da chi ne ha l'amministrazione anche di fatto o da un rappresentante negoziale.

Per le società o enti che non hanno in Italia la sede legale o amministrativa né l'oggetto principale dell'attività, la dichiarazione può essere sottoscritta da un rappresentante per i rapporti tributari in Italia.

## **IMPEGNO ALLA PRESENTAZIONE TELEMATICA**

Una volta effettuate le scelte relative ai riquadri precedenti, l'utente visualizza una nuova schermata concernente il riquadro denominato "IMPEGNO ALLA PRESENTAZIONE TELEMATICA", reso disponibile solo nel caso in cui la dichiarazione viene trasmessa da un intermediario e pertanto sia stata effettuata tale opzione nel campo "Tipo dichiarante" del riquadro iniziale.

Si ricorda che l'intermediario è individuato, come sopra chiarito, ai sensi dell'art. 3, comma 3, del D. P. R. n. 322 del 1998, delegato al servizio del "Cassetto fiscale" dell'Agenzia delle entrate o al servizio di "Consultazione e acquisizione delle fatture elettroniche o dei loro duplicati informatici" del portale "Fatture e Corrispettivi".

In particolare, il campo "Codice fiscale intermediario" deve essere sempre compilato. In caso contrario, la dichiarazione non viene accettata avvisando l'utente. Non è obbligatorio, invece, compilare il campo "Numero di iscrizione all'albo del CAF".

## **RISERVATO ALL'INTERMEDIARIO**

Il riquadro in esame è reso disponibile solo nel caso in cui la dichiarazione viene trasmessa da un intermediario e pertanto sia stata effettuata tale opzione nel campo "Tipo dichiarante" del riquadro iniziale.

A tale proposito, si evidenzia che:

- tutti i campi devono essere compilati;
- il campo "Firma dell'intermediario" deve essere compilato, così da indicare una presa visione di responsabilità da parte dell'intermediario.

#### **DATI DELLA STRUTTURA RICETTIVA**

Una volta effettuate le scelte relative ai riquadri precedenti, l'utente, selezionato il pulsante "Conferma", visualizza una nuova schermata relativa al riquadro denominato "DATI DELLA STRUTTURA RICETTIVA". I dati presenti nel riquadro si riferiscono alla struttura oggetto della dichiarazione. Tale riquadro deve essere compilato per ogni singola struttura presente nel comune, al quale viene trasmessa la dichiarazione e amministrata dal gestore/mediatore presente nella dichiarazione.

In particolare, tale riquadro deve essere sempre compilato, seguendo le informazioni fornite:

- il campo "Progressivo" deve essere sempre compilato. In caso contrario, la dichiarazione non viene accettata avvisando l'utente. Il progressivo indica il numero progressivo delle strutture per le quali si sta presentando la dichiarazione, presenti nel medesimo comune e gestite dallo stesso gestore/mediatore. Nella versione web dell'applicazione la gestione del progressivo è automatica;
- il campo "Denominazione struttura" deve essere sempre compilato. In caso contrario, la dichiarazione non viene accettata avvisando l'utente;
- il campo "Struttura ricettiva commerciale" deve essere obbligatoriamente barrato secondo l'opzione: SI/NO. In caso contrario, la dichiarazione non viene accettata avvisando l'utente. Nel caso in cui l'utente abbia indicato "SI" occorre compilare anche i campi, successivamente indicati: "Codice attività della struttura (codice ATE-CO)", "Codice fiscale della struttura" e "Partita IVA della struttura";
- il campo "Codice attività della struttura (codice ATECO)" deve essere obbligatoriamente compilato se l'utente ha indicato "SI" nel campo "Struttura ricettiva commerciale". In caso contrario, la dichiarazione non viene accettata avvisando l'utente;
- il campo "Codice fiscale della struttura" deve essere obbligatoriamente compilato se l'utente ha indicato "SI" nel campo "Struttura ricettiva commerciale". In caso contrario, la dichiarazione non viene accettata avvisando l'utente;

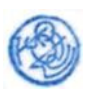

- il campo "Partita IVA della struttura" deve essere obbligatoriamente compilato se l'utente ha indicato "SI" nel campo "Struttura ricettiva commerciale". In caso contrario, la dichiarazione non viene accettata avvisando l'utente;
- il campo "Via/piazza" deve essere sempre compilato. In caso contrario, la dichiarazione non viene accettata avvisando l'utente;
- i campi "Frazione" e "Località" non sono obbligatori;
- il campo "Numero civico" deve essere sempre compilato (eventualmente anche indicando "snc"). In caso contrario, la dichiarazione non viene accettata avvisando l'utente;
- il campo "CAP" deve essere sempre compilato. In caso contrario, la dichiarazione non viene accettata avvisando l'utente;
- il campo "Comune" deve essere sempre compilato. In caso contrario la dichiarazione non viene accettata avvisando l'utente. Occorre indicare il nome del comune dove è sita la struttura oggetto della dichiarazione;
- il campo "Provincia (sigla)" deve essere sempre compilato. In caso contrario la dichiarazione non viene accettata avvisando l'utente. Occorre indicare il nome della provincia del comune dove è sita la struttura oggetto della dichiarazione;
- il campo "Indirizzo di posta elettronica ordinaria PEO" deve essere sempre compilato. In caso contrario, la dichiarazione non viene accettata avvisando l'utente;
- il campo "Indirizzo di posta elettronica certificata PEC" non è obbligatorio;
- il campo "Telefono" deve essere sempre compilato. In caso contrario, la dichiarazione non viene accettata avvisando l'utente.

I campi successivi vengono ripetuti per i quattro trimestri in cui è stato suddiviso l'anno di imposta e devono essere compilati per i soli periodi corrispondenti a quelli di interesse.

Ad esempio se la dichiarazione viene effettuata per il solo periodo di ottobre – dicembre andrà compilato il "PERIODO QUARTO TRIMESTRE". I campi presenti nei periodi non compilati (periodi in cui la struttura non ha operato o non ha riscosso l'imposta) verranno impostati dall'applicazione con i valori di default;

- il campo "Imposta applicata a notte" deve essere sempre compilato. In caso contrario, la dichiarazione non viene accettata avvisando l'utente. Nel caso in cui, nel trimestre di interesse, siano state applicate più tariffe si possono riportare fino a tre tariffe diverse, separate da un punto e virgola;
- il campo "Imposta ridotta applicata a notte" deve essere compilato nel caso in cui il comune ha previsto una riduzione dell'imposta. Se nel trimestre di interesse siano state applicate più tariffe si possono riportare fino a tre tariffe diverse, separate da un punto e virgola, nello stesso ordine di quelle indicate nel campo precedente;
- il campo "Numero presenze a tariffa ordinaria" deve essere sempre compilato. In caso contrario, la dichiarazione non viene accettata avvisando l'utente. Nel caso in cui, nel campo "Imposta applicata a notte" siano state applicate più tariffe, occorre indicare le relative presenze suddivise per tariffa, separate da un punto e virgola, rispettando l'ordine di inserimento;
- il campo "Numero presenze esenti dall'imposta" deve essere compilato nel caso in cui il comune ha previsto un'esenzione;
- il campo "Numero presenze cui spetta la riduzione" deve essere sempre compilato nel caso in cui il comune ha previsto una riduzione dell'imposta. In caso contrario, la dichiarazione non viene accettata avvisando l'utente. Nel caso in cui, nel campo "Imposta ridotta applicata a notte" siano state applicate più tariffe, occorre indicare le relative presenze suddivise per tariffa rispettando l'ordine di inserimento.

Una volta effettuate le scelte relative al riquadro "DATI DELLA STRUTTURA RICETTIVA", l'utente visualizza il pulsante "Inserisci nuova struttura ricettiva", il pulsante "Conferma" o il pulsante "Indietro".

Se l'utente seleziona il pulsante "Inserisci nuova struttura ricettiva" visualizza un nuovo riquadro "DATI DELLA STRUTTURA RICETTIVA" dove può procedere nell'inserimento dei dati relativi ad una nuova struttura presente nel comune incrementando il numero del campo "Progressivo".

Se l'utente seleziona il pulsante "Conferma" visualizza una nuova schermata relativa al riquadro denominato "VERSAMENTI". Se l'utente seleziona il pulsante "Indietro" visualizza la precedente schermata perdendo tutti i dati inseriti in quella attuale.

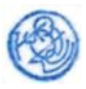

## **VERSAMENTI**

Il riquadro appare come appena illustrato nel momento in cui l'utente ha selezionato il pulsante "Conferma".

In particolare, tale riquadro deve essere sempre compilato seguendo le informazioni fornite:

- il campo "Estremi del/dei versamento/i" non deve essere obbligatoriamente compilato. Nel campo possono essere inseriti i riferimenti dei versamenti effettuati al comune nell'arco di tutti i trimestri e relativi alle strutture oggetto della dichiarazione;
- il campo "Importo annuale (cumulativo) versato al comune" deve essere sempre compilato. In caso contrario, la dichiarazione non viene accettata avvisando l'utente. L'importo deve essere cumulativo relativo all'intero anno indicato nella dichiarazione e a tutte le strutture presenti nella dichiarazione. L'importo deve essere effettuato con arrotondamento all'euro per difetto se la frazione è inferiore a 49 centesimi, ovvero per eccesso se superiore a detto importo, secondo quanto previsto dall'art. 1, comma 166, della legge n. 296 del 2006.

Nel caso in cui il dichiarante compila una dichiarazione multipla, il riquadro versamenti sarà compilato solo nell'ultimo invio e i dati dovranno essere complessivamente riferiti anche a quelli relativi agli invii precedentemente effettuati.

## **ANNOTAZIONI GENERALI**

La compilazione del riquadro "Annotazioni generali" non è obbligatoria. In detto riquadro si possono annotare informazioni riferibili non necessariamente a un trimestre in particolare.

A titolo esemplificativo, si può riportare il caso in cui il comune ha fissato per un trimestre più di tre tariffe ordinarie le quali non possono essere indicate nel relativo campo "Imposta applicata a notte" che può contenere solo fino a tre diversificazioni.

Il medesimo riquadro potrà inoltre essere utilizzato per specificare la categoria di esenzione/riduzione applicata (es. esenzione/riduzione minori, soggetti che assistono i degenti ricoverati presso strutture sanitarie del territorio, persone con disabilità e i loro accompagnatori ecc.) e il relativo numero di presenze beneficiarie.

# **MODALITÀ DI PRESENTAZIONE DELLA DICHIARAZIONE E CONSULTAZIONE**

La dichiarazione deve essere presentata cumulativamente ed esclusivamente in via telematica entro il 30 giugno dell'anno successivo a quello in cui si è verificato il presupposto impositivo. Limitatamente all'anno d'imposta 2020, la dichiarazione deve essere presentata unitamente a quella relativa all'anno d'imposta 2021.

Una volta compilati tutti i riquadri precedentemente indicati, l'utente, selezionato il pulsante "Conferma", perviene a una nuova schermata che permette la visualizzazione del riepilogo dell'intera dichiarazione, compresi gli eventuali riquadri non compilati.

Se l'utente seleziona il pulsante **"Trasmetti"**, procede all'invio della dichiarazione ottenendo, in caso di buon esito della trasmissione, un messaggio di conferma contenente gli estremi della trasmissione ovvero il protocollo informatico che individuerà univocamente la trasmissione.

La ricevuta di trasmissione sarà sempre consultabile e scaricabile dall'area riservata del portale dell'Agenzia delle Entrate utilizzando le credenziali Fisconline/Entratel e sarà visibile solo a chi ha trasmesso la dichiarazione.

Viceversa, in caso di esito negativo, l'utente visualizzerà un messaggio con cui viene indicato il problema che ne ha pregiudicato l'invio.

L'utente che ha effettuato l'accesso all'area riservata del portale dell'Agenzia delle Entrate utilizzando le credenziali Fisconline/Entratel, all'atto della selezione del pulsante **"Trasmetti"**, viene invitato a inserire il PIN che verrà validato tramite servizio web. Qualora il Pin non risulti valido, non potrà essere effettuata la trasmissione.

Nel caso, invece, in cui l'utente non seleziona il pulsante **"Trasmetti"** ma seleziona il pulsante **"Indietro"**, ritorna nell'ultimo riquadro compilato.

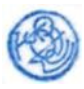

Si sottolinea che la dichiarazione trasmessa può essere oggetto di interrogazioni e stampa, selezionando la voce "Le tue dichiarazioni", una volta effettuato l'accesso al Portale integrato dei servizi telematici dell'Agenzia delle Entrate e aver acceduto all'applicazione "Imposta di soggiorno".

Si ricorda che la consultazione della dichiarazione tramessa sarà resa disponibile all'utente il cui codice fiscale è presente come "Codice fiscale" nella sezione "DATI GE-STORE/MEDIATORE DELLA LOCAZIONE DELLA STRUTTURA RICETTIVA" o come "Codice fiscale del sottoscrittore" nella sezione "DICHIARANTE DIVERSO DAL GE-STORE/MEDIATORE DELLA STRUTTURA RICETTIVA" o come "Codice fiscale intermediario" presente nella sezione "IMPEGNO ALLA PRESENTAZIONE TELEMATICA.

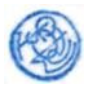